## **Logging Into the ORSF Registration Portal**

1. Go to the registration portal via the ORSF site or at https://youthscience.ca/orsf/ .

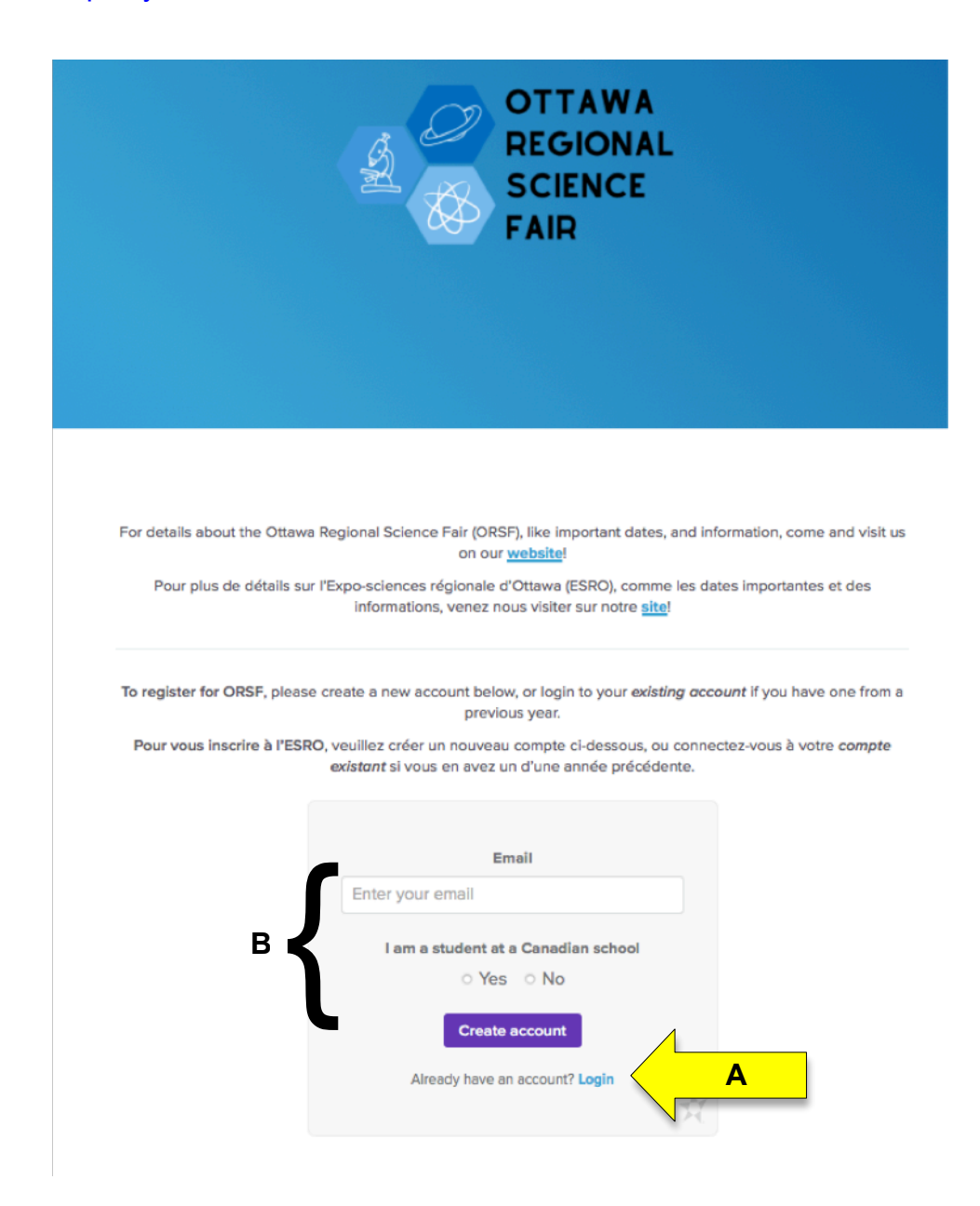

**A** – If you created an account through MyStemSpace for the 2021 or 2022 ORSF, you can access that account by clicking on **Login** (see yellow arrow above). Go to step 4. **Note:** If you have forgotten your password, after clicking **Login**, you will have the option to reset it by following the instructions.

**B** – If you do not have an account, create one by entering your email address, indicate that you attend a Canadian school, and click "Create account". Please be sure to use an email account that can receive emails from an external sender.

- Youth Science Canada / Sciences jeunesse Canada <postmaster@mg.youthscience.ca> 12:29 PM (0 minutes ago)  $\overrightarrow{x}$  $\cdot$ : to me  $\pm$ **Youth Science Canada** Sciences jeunesse Canada Hello! You are receiving this email because an account was created for you. Set initial password This welcome link will expire in 7 days. Regards, Youth Science Canada & mySTEMspace If you're having trouble clicking the "Set initial password" button, copy and paste the URL below into your web browser: https://portal.youthscience.ca/welcome/3945? expires=1643563742&signature=bcb6f74de70af458852b22f3175953 7bf105dd2e82e7138fa7ceeeb6b1ec7653
- 2. You will receive an email to complete account creation. Click on "Set initial password".

3. Enter the information required to create the account for Youth Science Canada's science fair portal. Do not change the Region (Ottawa is automatically selected).

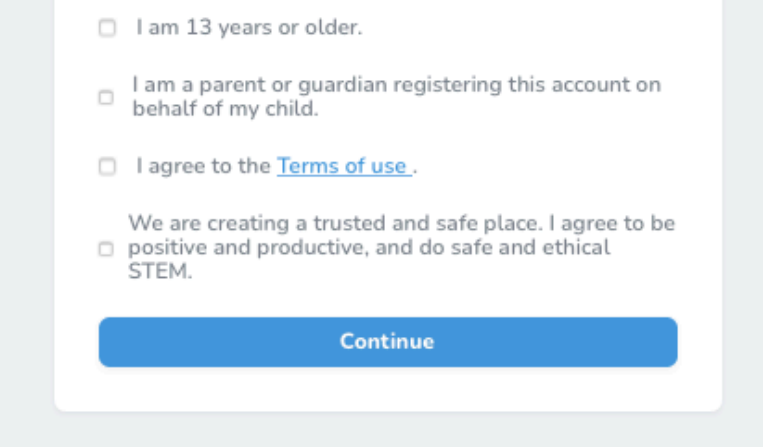

**NOTE:** If you are a parent or guardian creating an account on behalf of a student, you must select BOTH the first and second check boxes.

4. Congratulations! You are now logged in to your YSC science fair portal account! You will notice on the left that you are already associated with this year's OSRF.

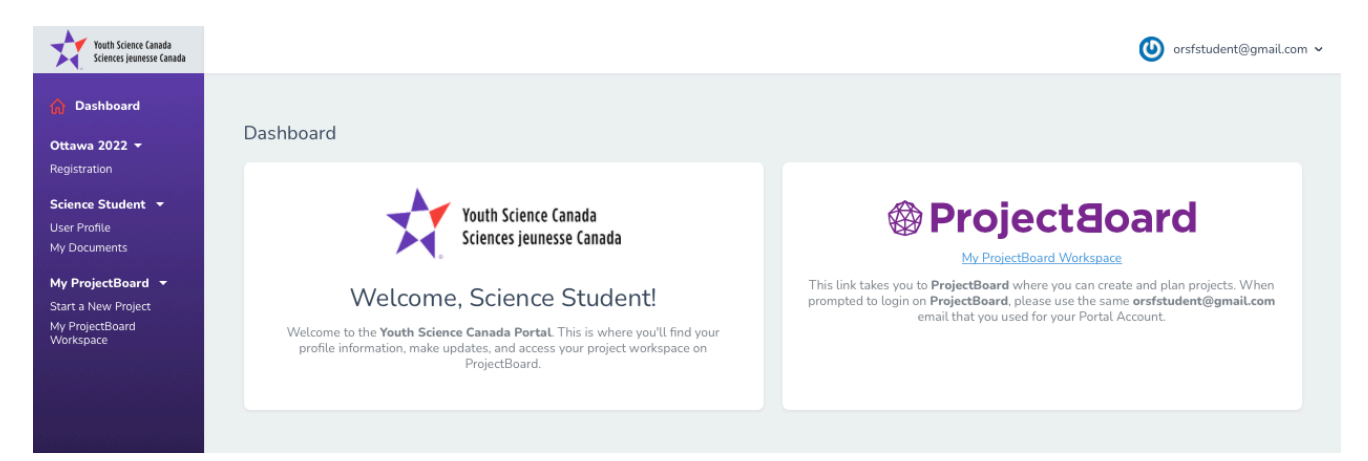